# **AV Board**

SIV00-U00

Version 1.0.0-e8b2bcb 2008/07/18

[http://www.atmark-techno.com]

SUZAKU [http://suzaku.atmark-techno.com]

### **AV Board**

060-0035 5 2 AFT 6F TEL 011-207-6550 FAX 011-207-6570

© 2008 Atmark Techno, Inc

Version 1.0.0-e8b2bcb 2008/07/18

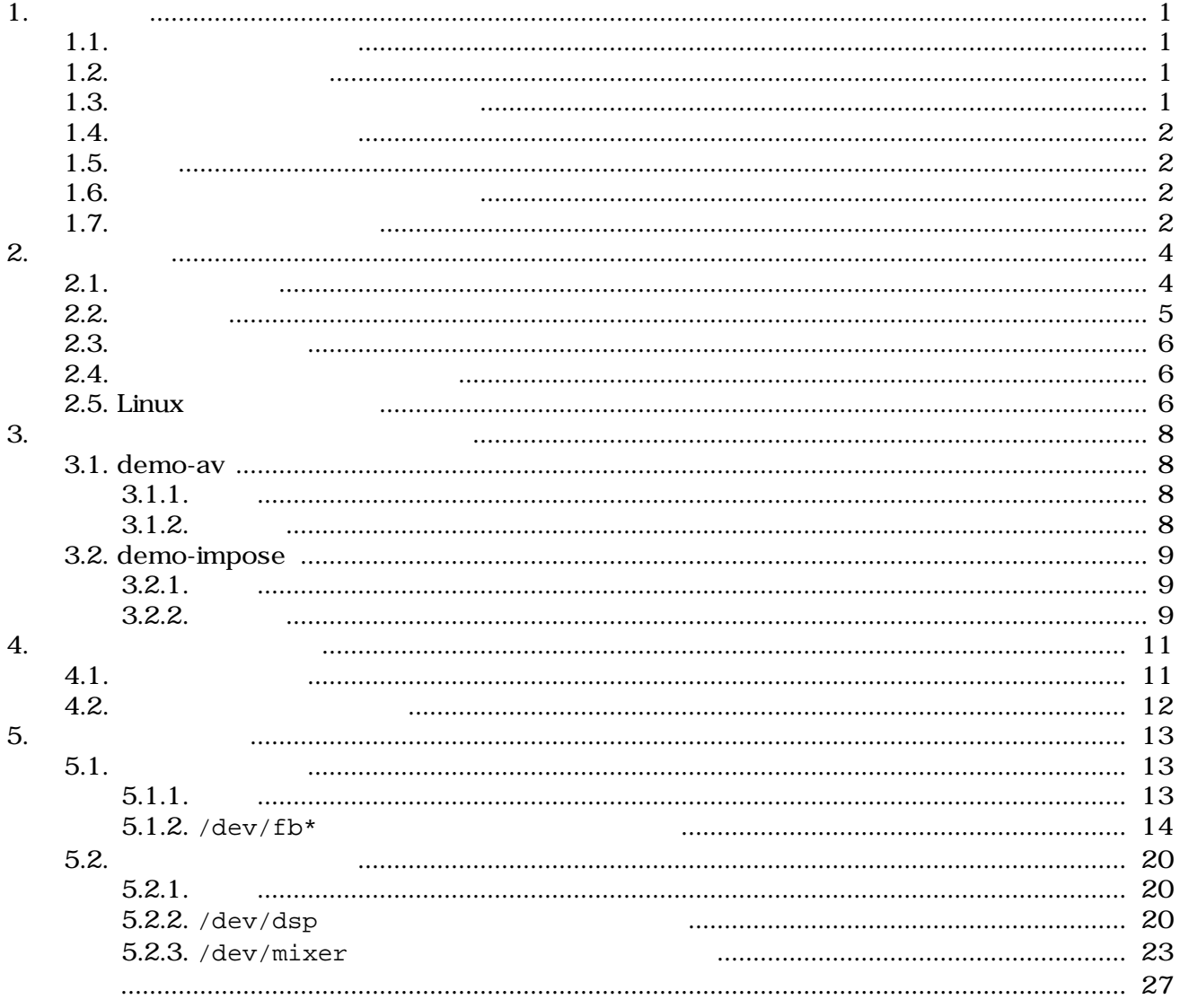

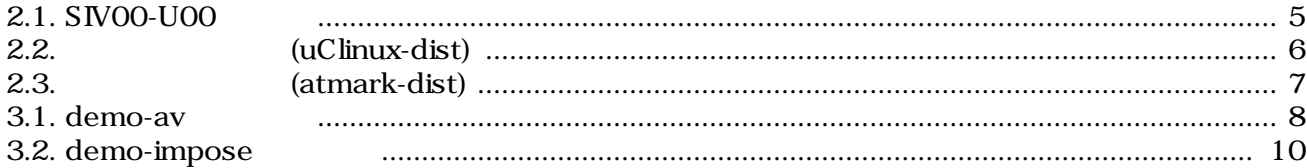

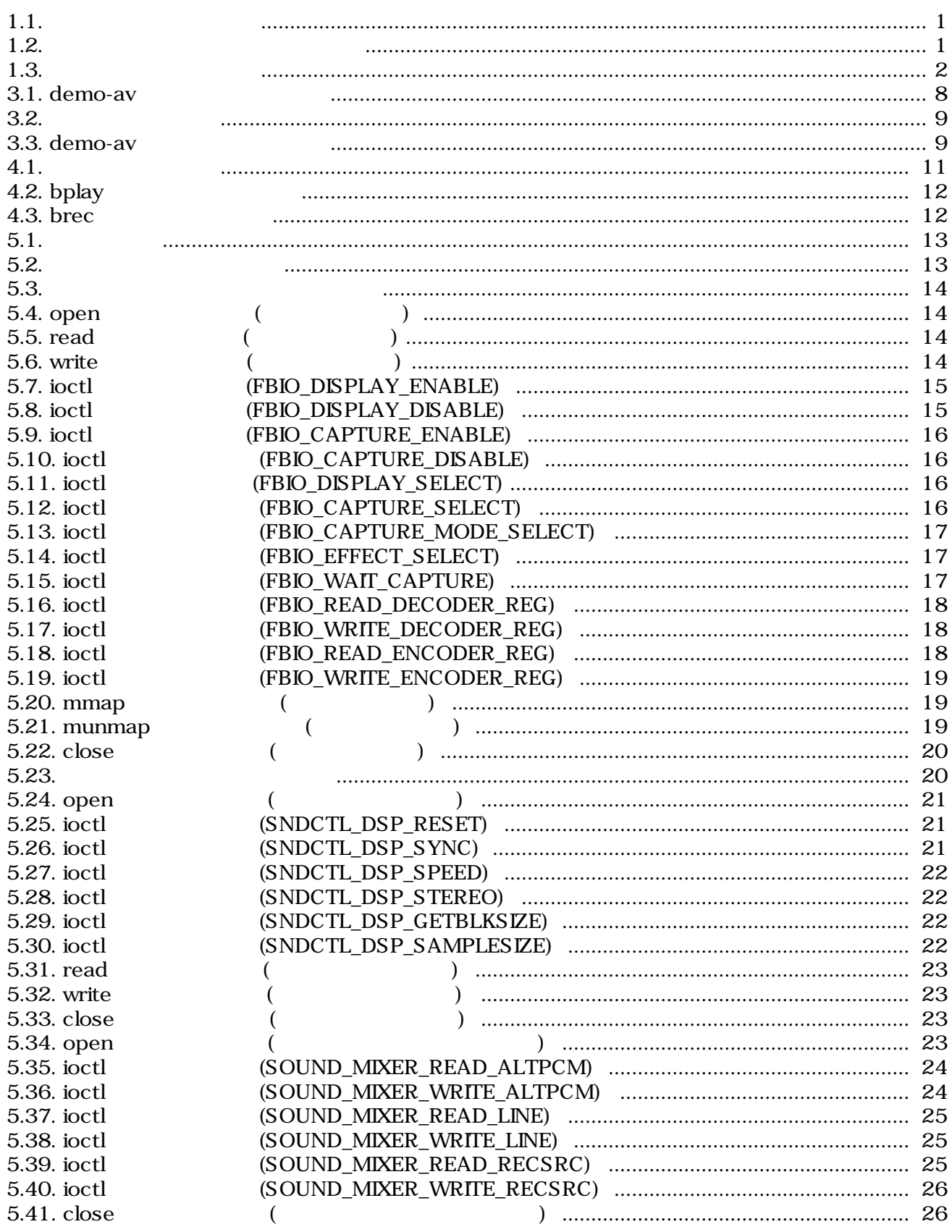

# <span id="page-5-0"></span>1.

## $1.1.$

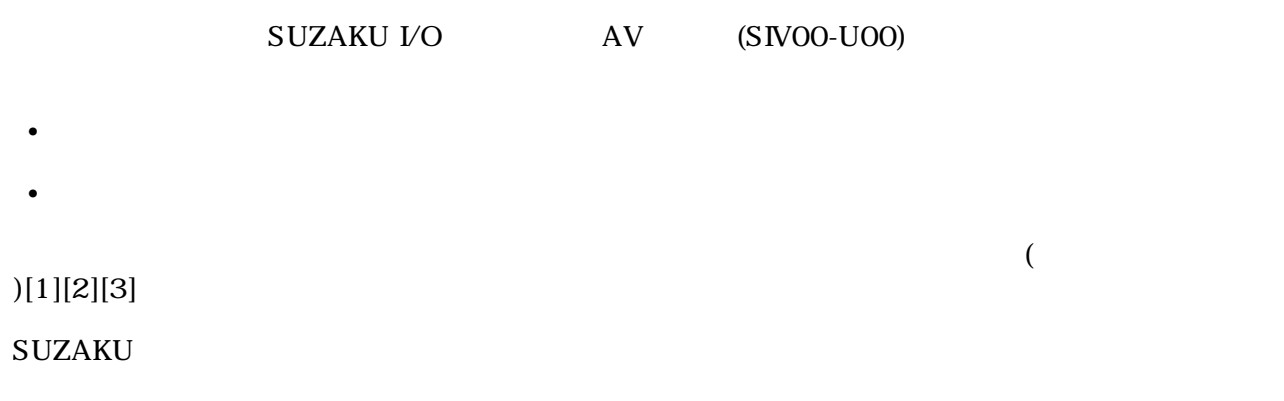

### $1.2.$

 $1.1.$ 

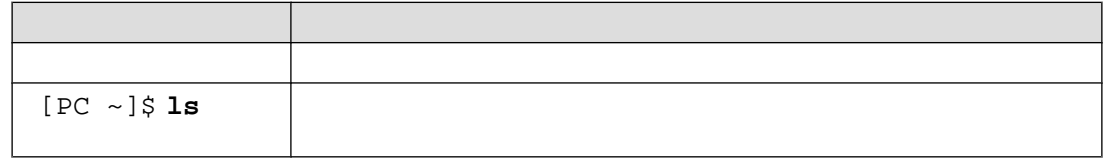

## $1.3.$

 $\sqrt{ }$ 

 $1.2.$ 

 $\sim$ 

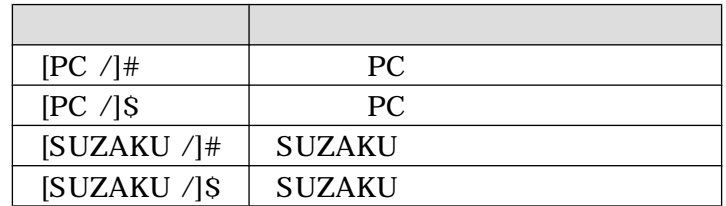

## <span id="page-6-0"></span> $1.4.$

 $1.3.$ 

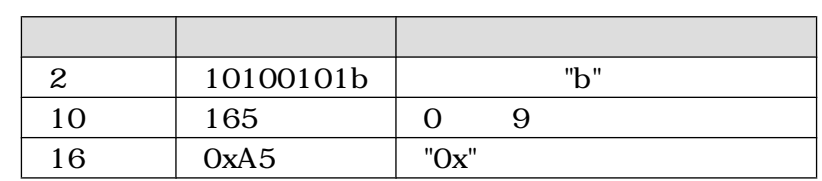

## $1.5.$

SUZKAU で使用しているソフトウェアは Free Software / Open Source Software で構成されてい Free Software / Open Source Software  $\overline{\phantom{a}}$ 

## $1.6.$

 $($  and  $($  and  $)$  and  $($  AS IS)  $($ AS IS)  $)$ 

### $1.7.$

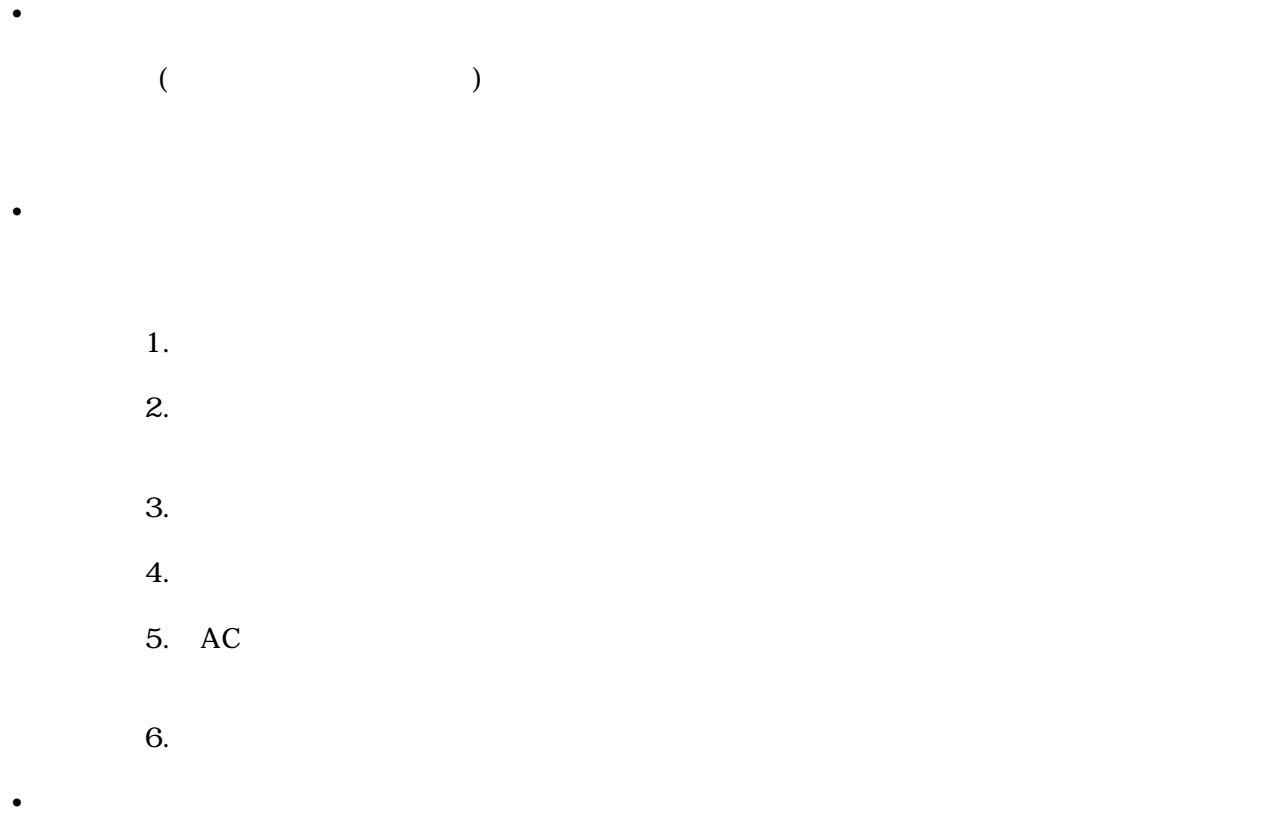

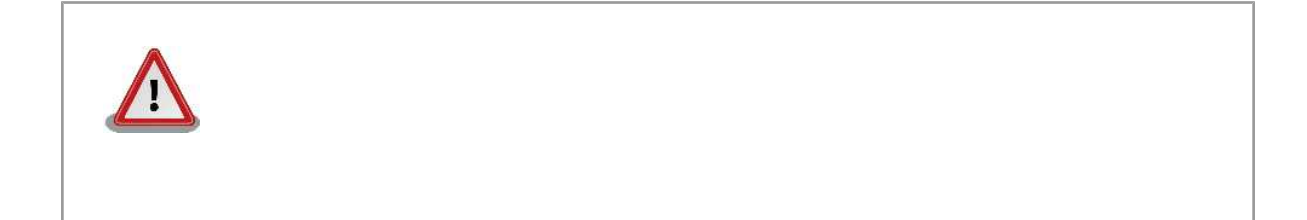

# <span id="page-8-0"></span> $2.$

## $2.1.$

 $AV$ 

 $\cdot$  SUZAKU

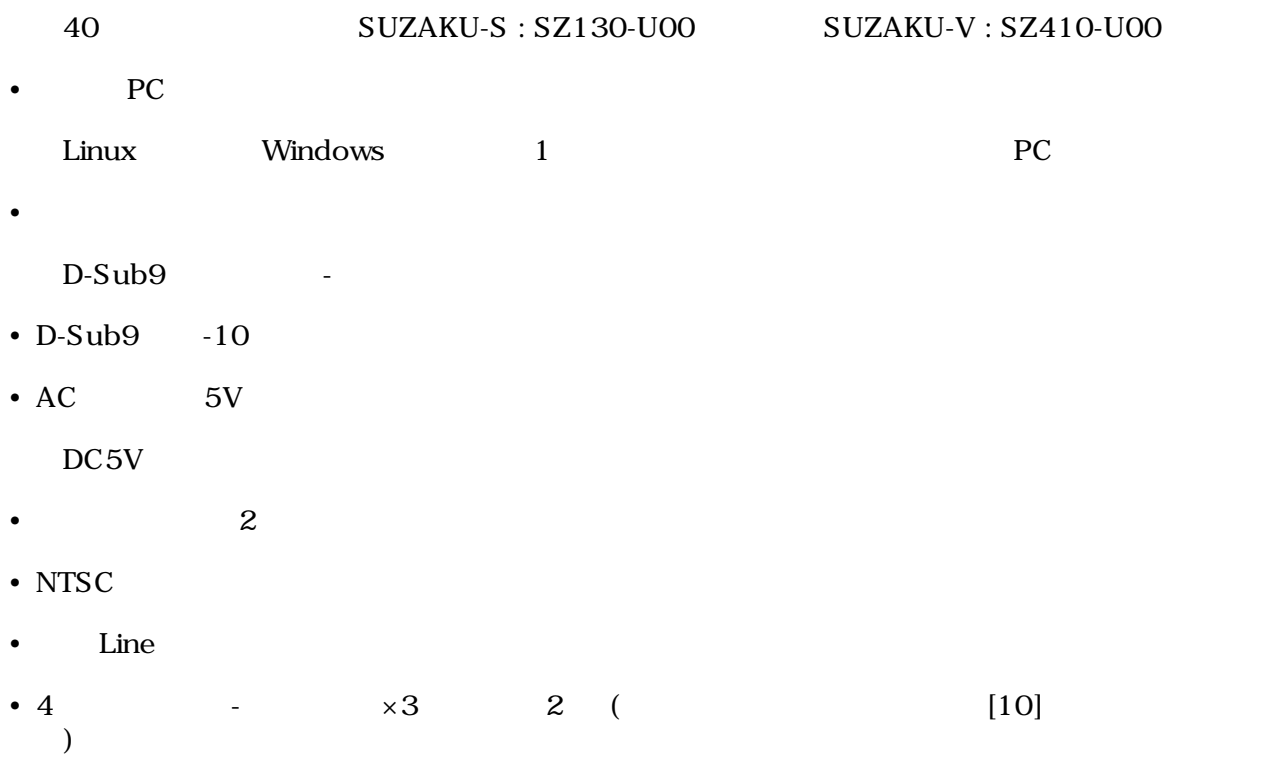

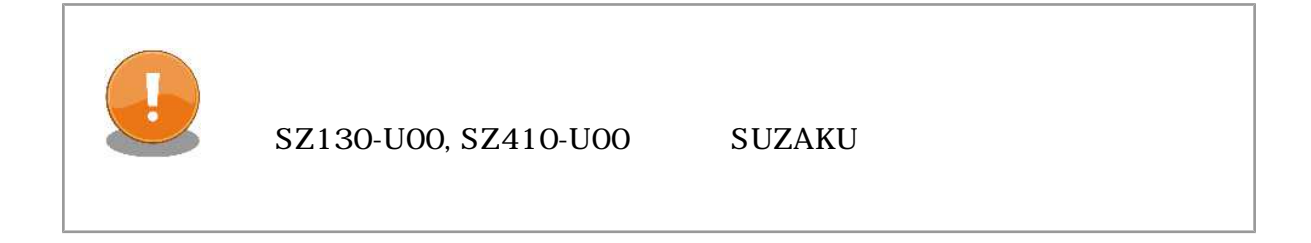

## <span id="page-9-0"></span> $2.2.$

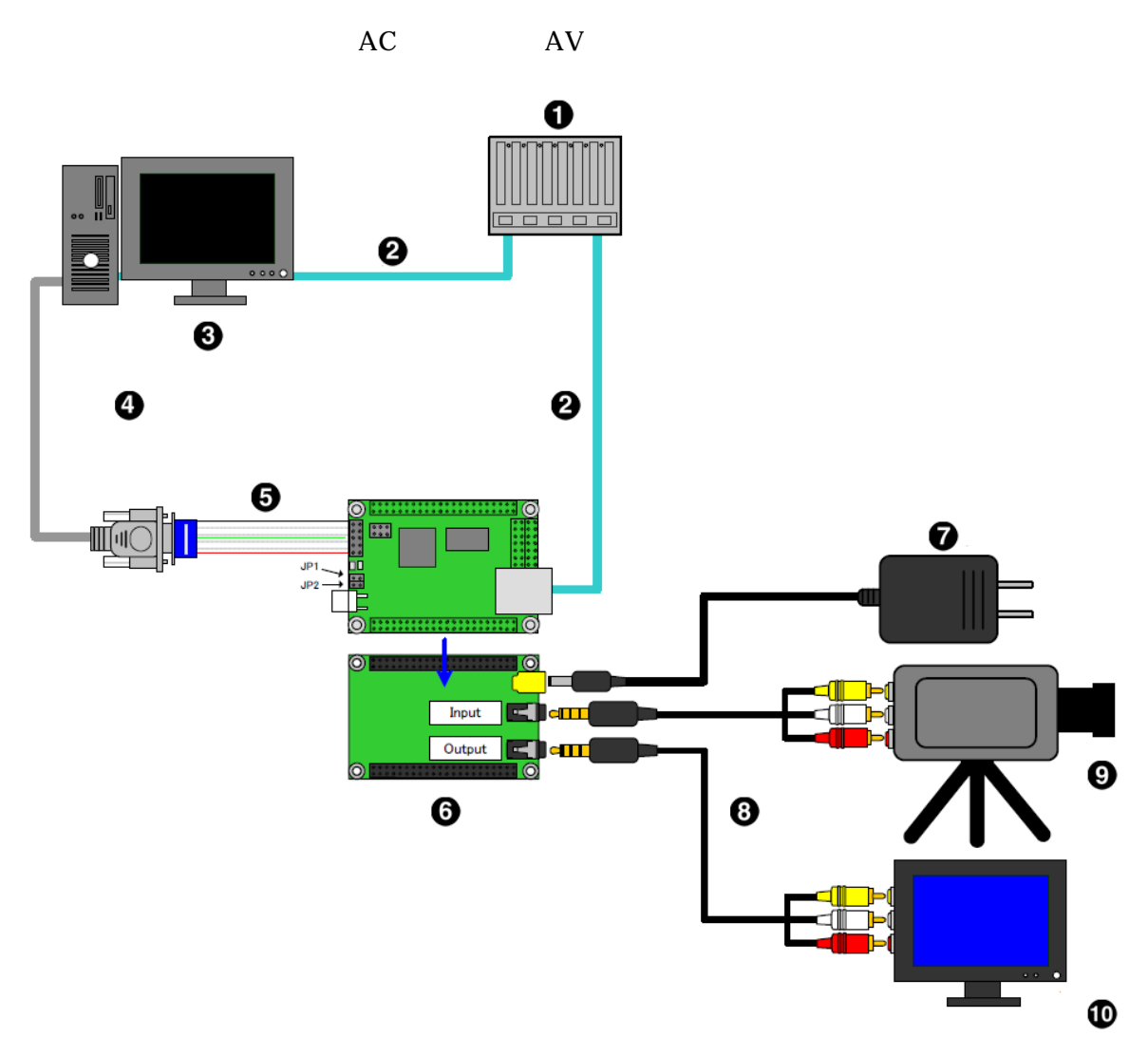

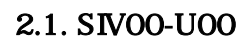

- **O** HUB
- $\bullet$  LAN
- $\bullet$  PC
- $\bullet$  D-Sub9
- $\bullet$  D-Sub9  $-10$
- $\bullet$  SUZAKU+AV
- $\bullet$  AC 5V
- $\bullet$  4 -RCA
- **O** NTSC Line
- **to** NTSC Line

<span id="page-10-0"></span>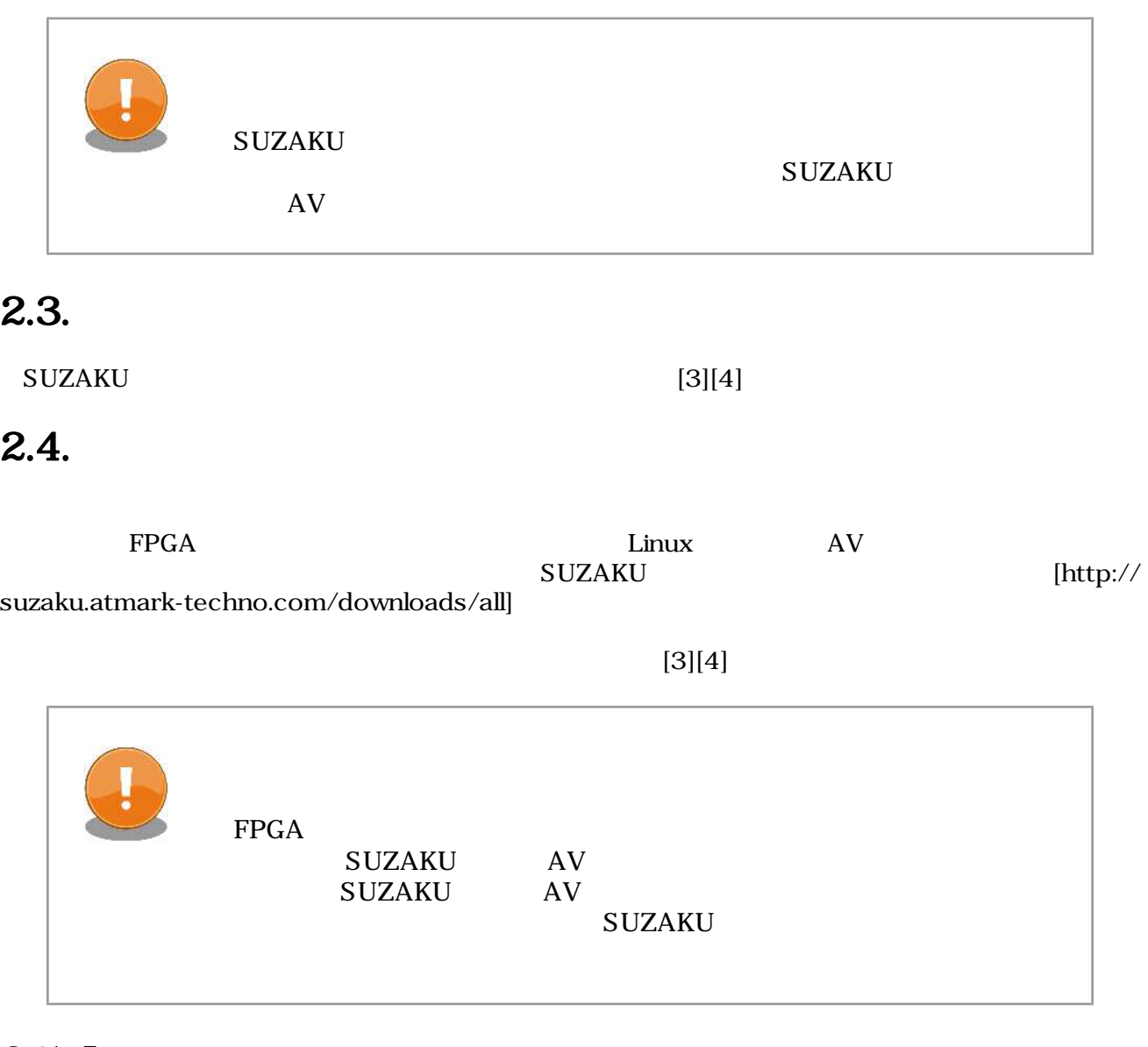

## $2.5.$  Linux

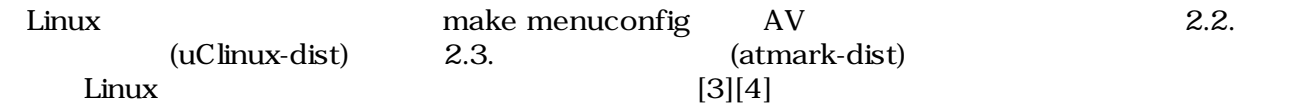

```
[PC ~/uClinux-dist]$ make menuconfig
Main Menu
Vendor/Product Selection --->
--- Select the Vendor you wish to target
(AtmarkTechno) Vendor
--- Select the Product you wish to target
(SUZAKU-S.SZ130-SIV) AtmarkTechno Products
```
<span id="page-11-0"></span>[PC ~/atmark-dist]\$ **make menuconfig** Main Menu Vendor/Product Selection ---> --- Select the Vendor you wish to target (AtmarkTechno) Vendor --- Select the Product you wish to target (SUZAKU-S.SZ410-SIV) AtmarkTechno Products

2.3. (atmark-dist)

# <span id="page-12-0"></span> $3.$

## 3.1. demo-av

### $3.1.1.$

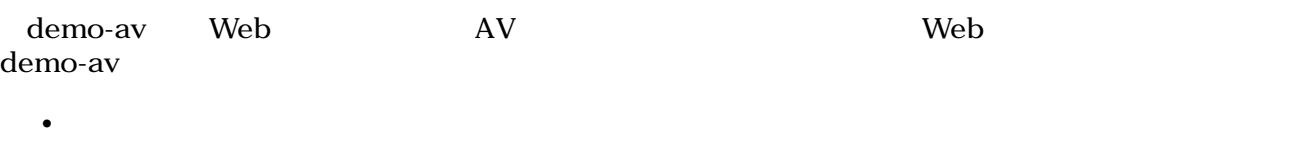

- 取得した画像データをブラウザに表示する
- $\bullet$

### $3.1.$  demo-av

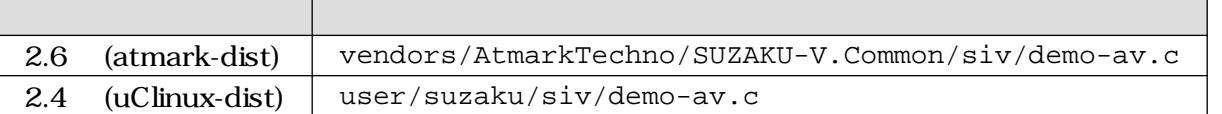

 $\mathbb C$ 

### $3.1.2.$

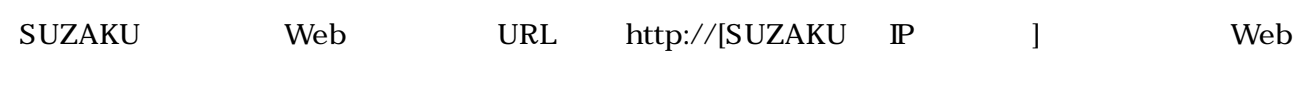

### demo-av

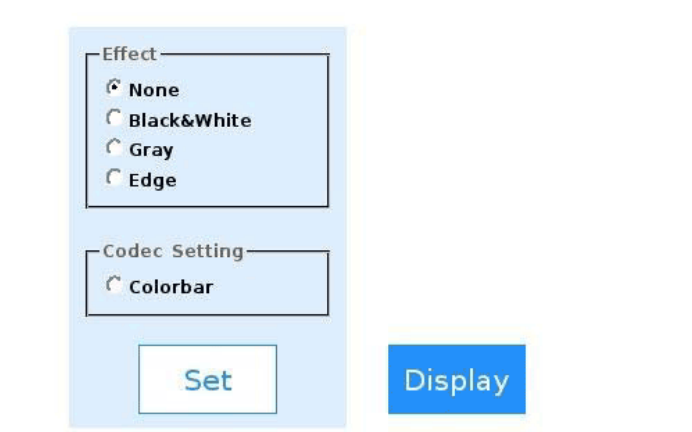

 $3.1.$  demo-av

<span id="page-13-0"></span>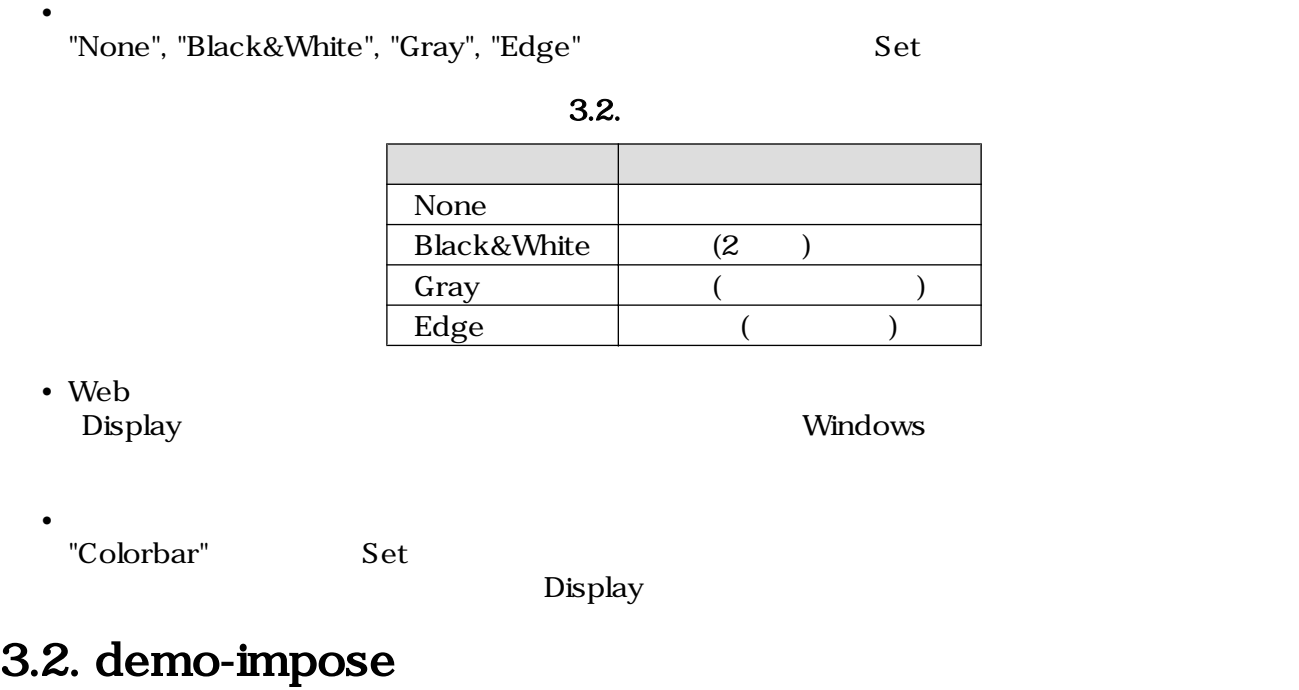

### $3.2.1.$

demo-impose SUZAKU

### $3.3.$  demo-av

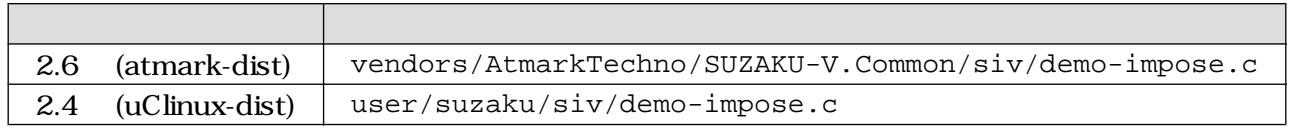

### $3.2.2.$

[SUZAKU /]# **demo-impose**

<span id="page-14-0"></span>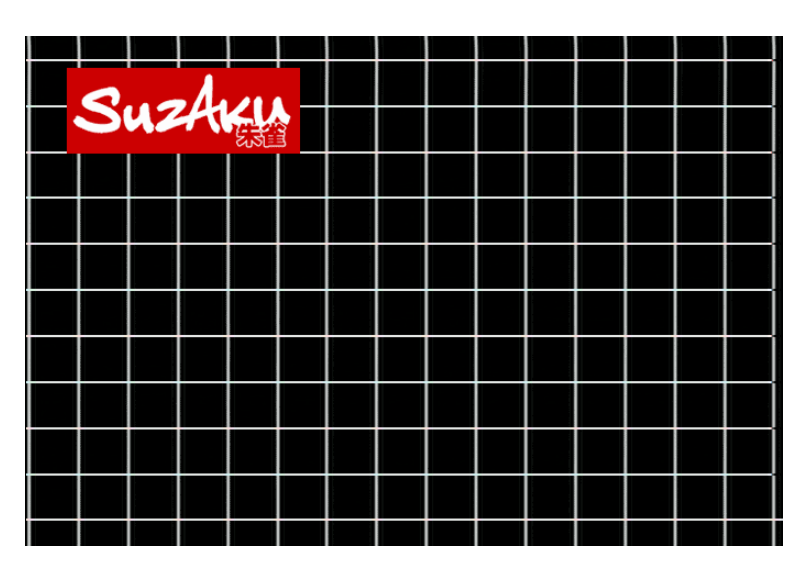

3.2. demo-impose

demo-impose  $\qquad \qquad \text{Ctrl} + \text{ c}$ 

# <span id="page-15-0"></span>4.

#### $\text{UNIX}$

## $4.1.$

/dev/dsp  $PCM$ 

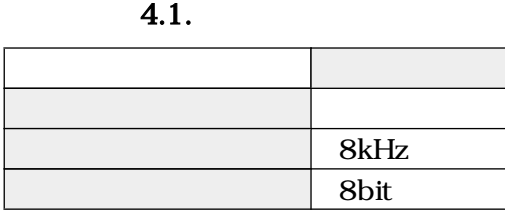

 $/$ tmp  $/$ tmp  $/$ tmp  $($ 

[SUZAKU /]# **cd /tmp**

[SUZAKU /tmp]# **cat /dev/dsp > pcm.bin**

 $Ctrl + c$ 

#### PCM

[SUZAKU /tmp]# **cat pcm.bin > /dev/dsp**

[SUZAKU /tmp]# **cat /dev/dsp > /dev/dsp**

### <span id="page-16-0"></span> $4.2.$

 $\,$  TeV  $\,$ 

#### 4.2. bplay

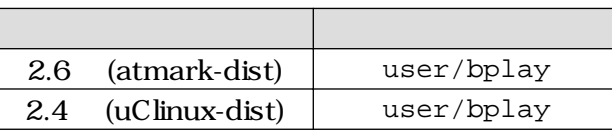

brec /8kHz/16bit 5 WAV 4.3. brec

#### 4.3. brec

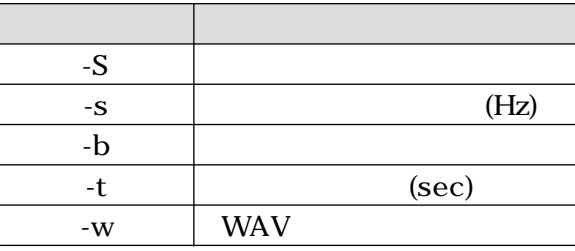

[SUZAKU /tmp]# **brec -S -s 8000 -b 16 -t 5 -w tmp.wav**

32kHz -s 32000

[SUZAKU /tmp]# **brec -S -s 32000 -b 16 -t 5 -w tmp.wav**

PC Windows

bplay WAV

[SUZAKU /tmp]# **bplay tmp.wav**

[SUZAKU /tmp]# **brec -S -s 32000 -b 16 -w | bplay**

# <span id="page-17-0"></span>5.

 $AV$  Linux  $AV$ 

### $\begin{array}{lll}\n\text{Video} & \text{IP} & \text{Audio} & \text{IP} \\
& (\text{16}||7][8][9] > )\n\end{array}$  $\frac{1}{16}$ [6][7][8][9]

 $5.1.$ 

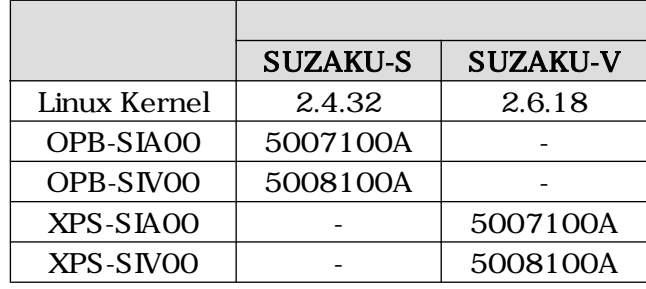

## $5.1.$

### $5.1.1.$

 $5.2.$ 

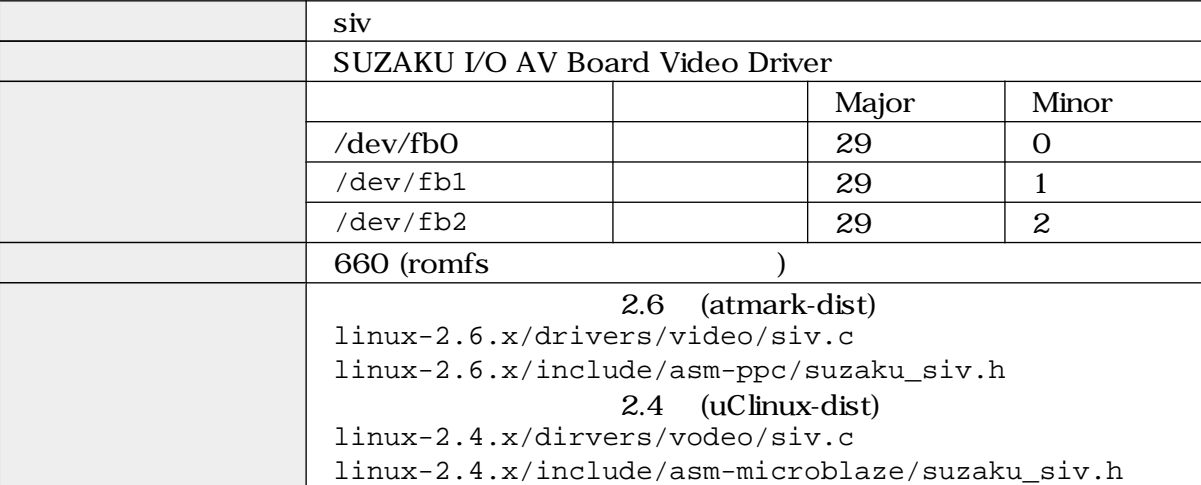

include  $\frac{1}{\sqrt{2\pi}}$ 

#include <asm/suzaku\_siv.h>

 $\mathbf{I}$ 

### <span id="page-18-0"></span>5.1.2. /dev/fb\*

 $/\text{dev}/\text{fb*}$  5.3.

 $5.3.$ 

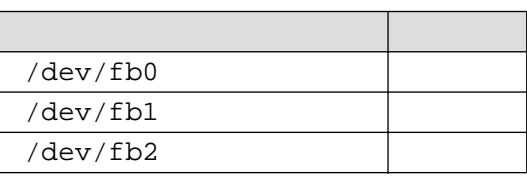

open  $\Box$ 

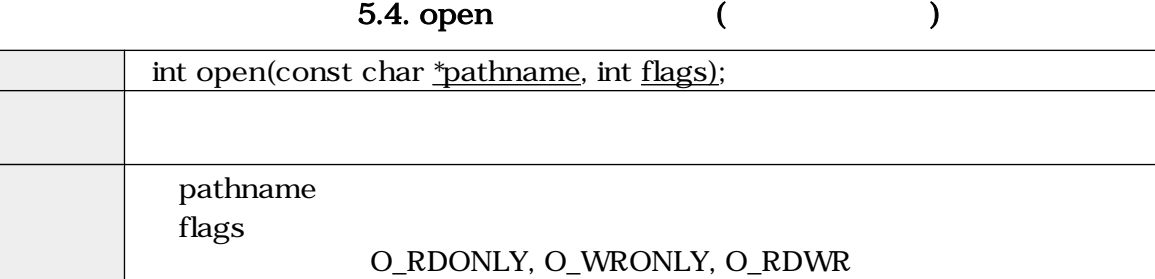

 $\sim$  1

errno

read (32bitRGB )

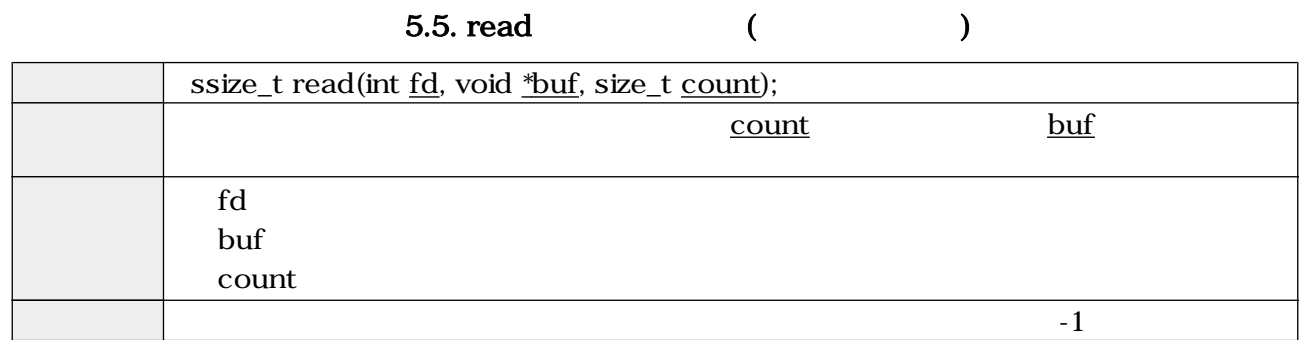

write  $(32bitRGB)$ 

5.6. write (Change Solomon)

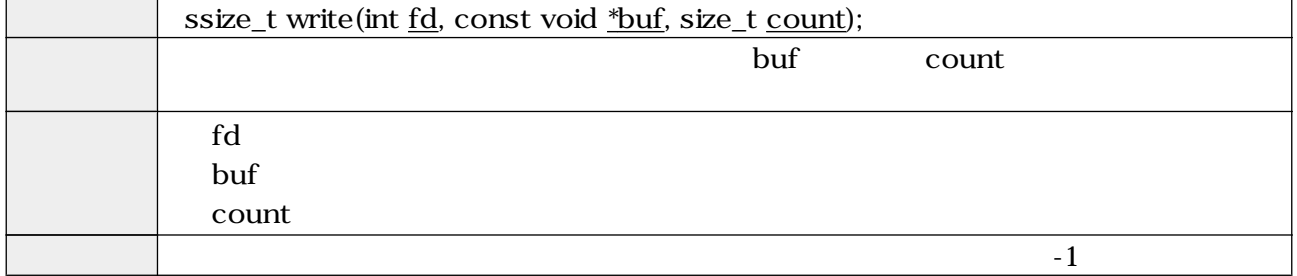

#### <span id="page-19-0"></span> $\rm{i}$ octl $\rm{ii}$

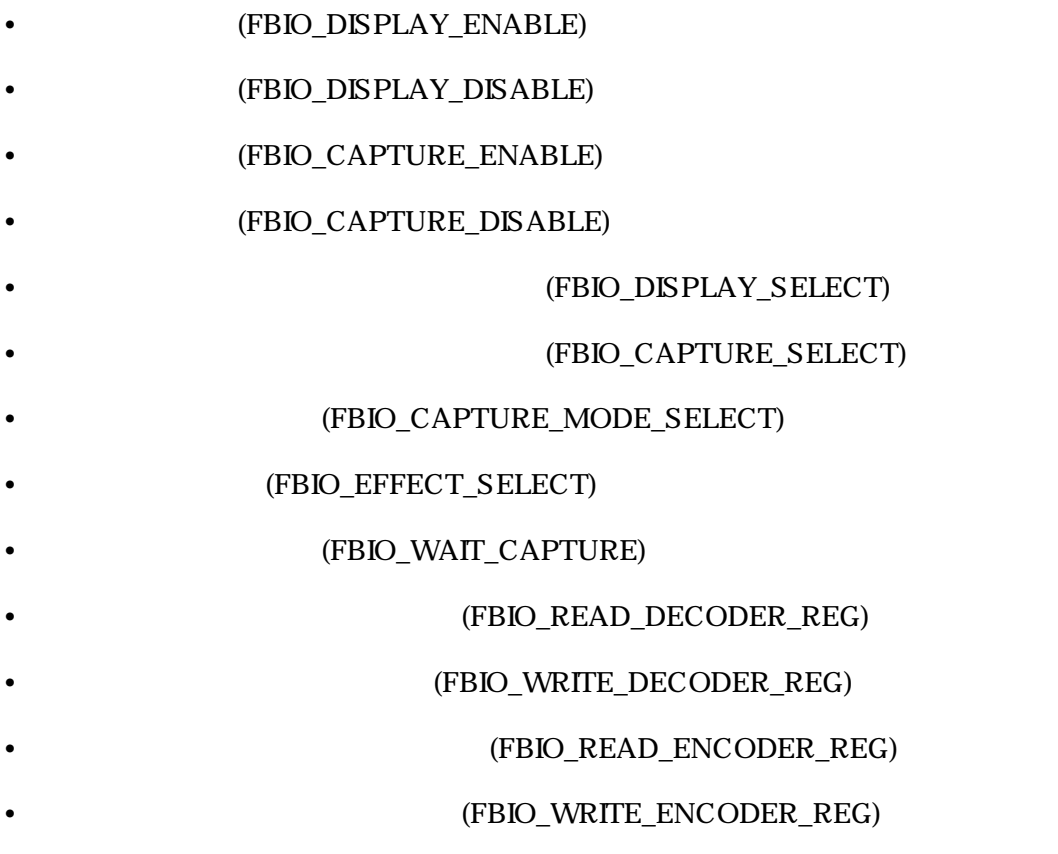

#### (FBIO\_DISPLAY\_ENABLE)

#### 5.7. ioctl (FBIO\_DISPLAY\_ENABLE)

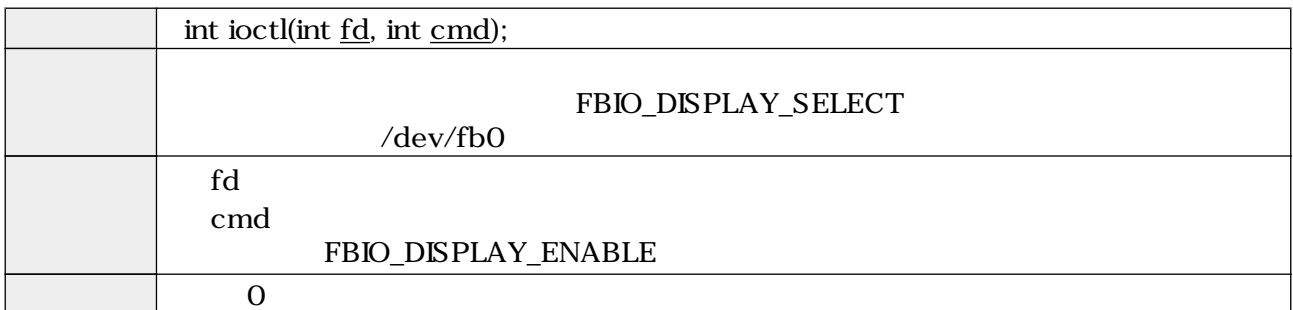

### (FBIO\_DISPLAY\_DISABLE)

### 5.8. ioctl (FBIO\_DISPLAY\_DISABLE)

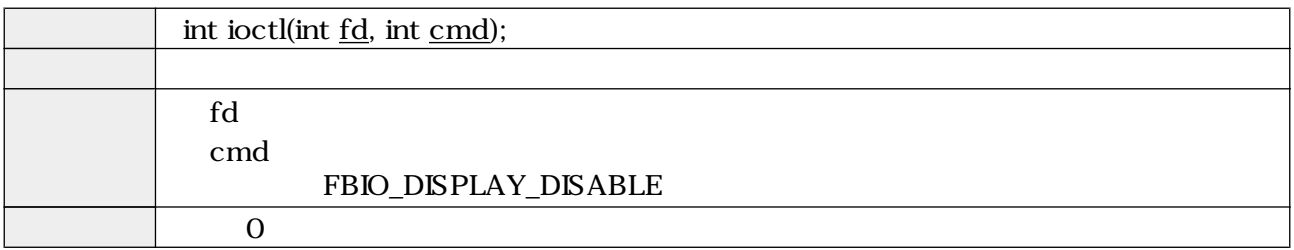

#### (FBIO\_CAPTURE\_ENABLE)

#### 5.9. ioctl (FBIO\_CAPTURE\_ENABLE)

<span id="page-20-0"></span>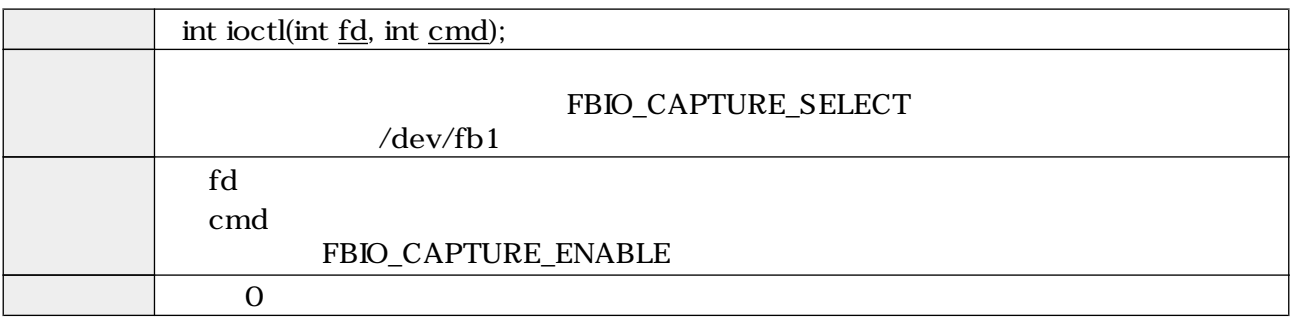

#### (FBIO\_CAPTURE\_DISABLE)

#### 5.10. ioctl (FBIO\_CAPTURE\_DISABLE)

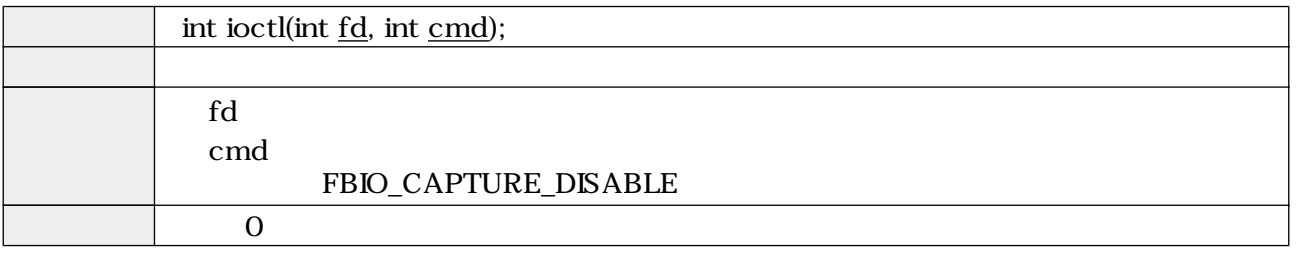

#### EXAMPLE (FBIO\_DISPLAY\_SELECT)

#### 5.11. ioctl (FBIO\_DISPLAY\_SELECT)

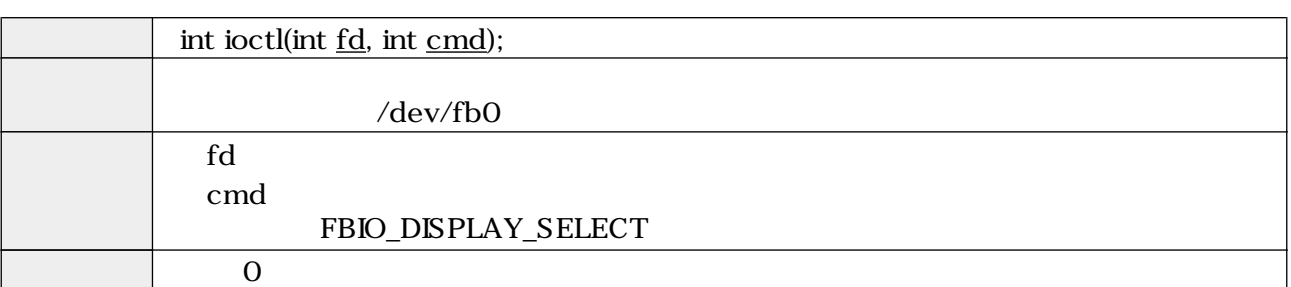

#### EPRIO\_CAPTURE\_SELECT)

### 5.12. ioctl (FBIO\_CAPTURE\_SELECT)

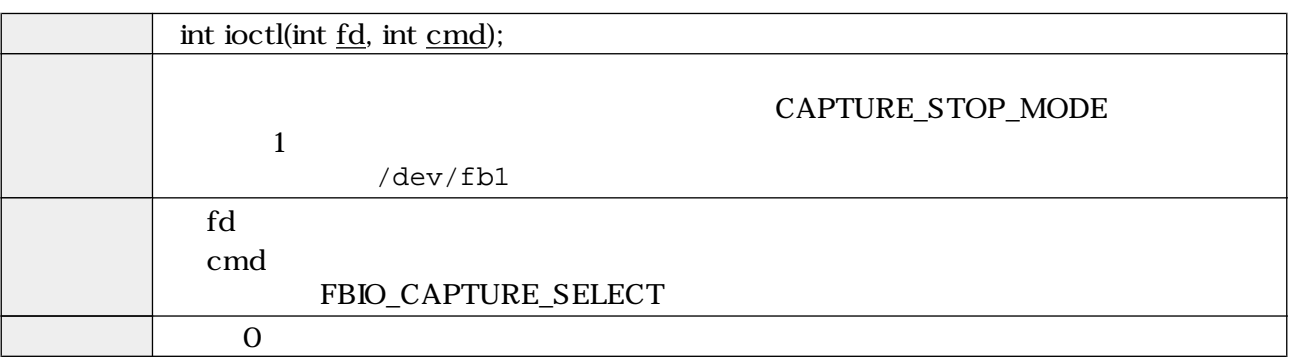

#### (FBIO\_CAPTURE\_MODE\_SELECT)

#### 5.13. ioctl (FBIO\_CAPTURE\_MODE\_SELECT)

<span id="page-21-0"></span>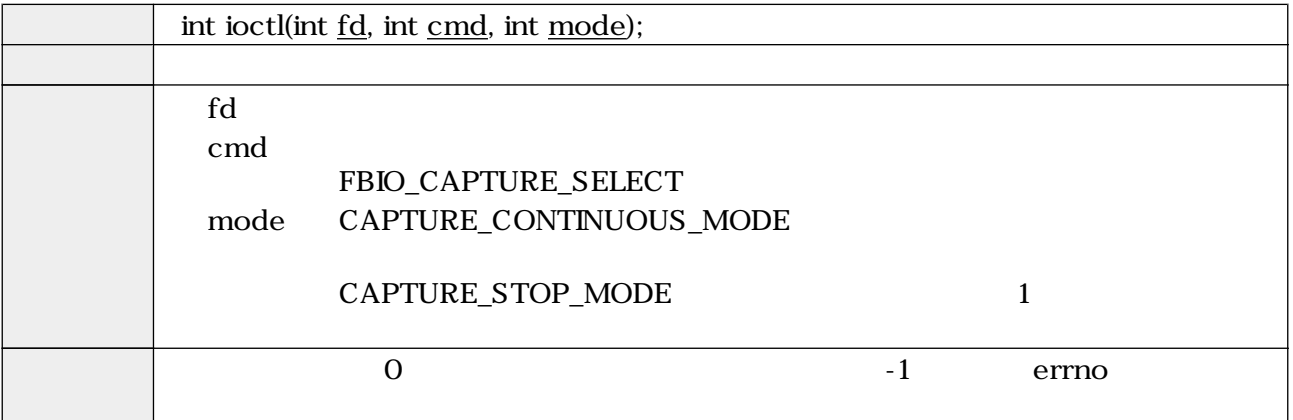

(FBIO\_EFFECT\_SELECT)

5.14. ioctl (FBIO\_EFFECT\_SELECT)

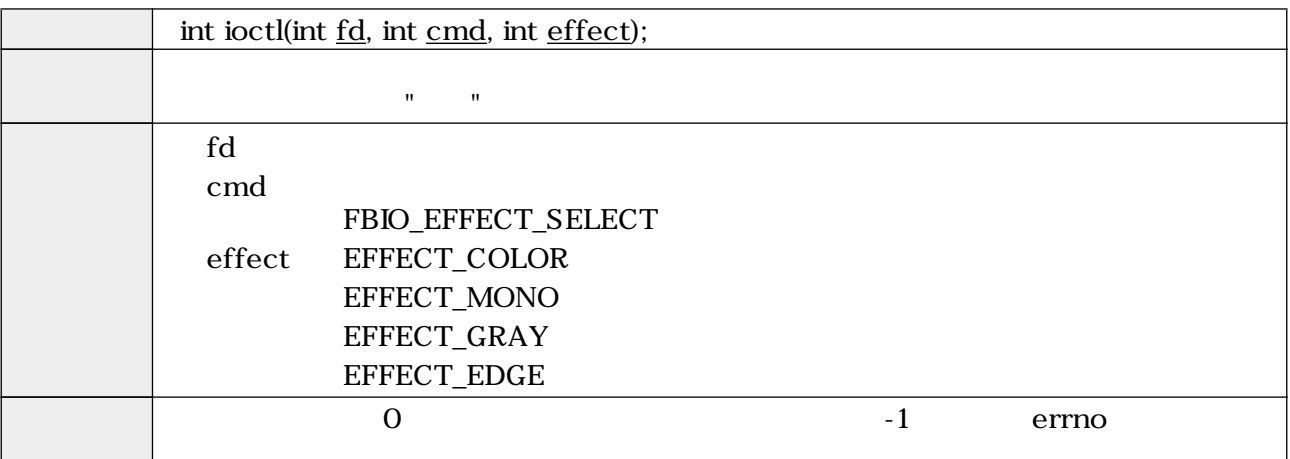

(FBIO\_WAIT\_CAPTURE)

#### 5.15. ioctl (FBIO\_WAIT\_CAPTURE)

![](_page_21_Picture_202.jpeg)

#### (FBIO\_READ\_DECODER\_REG)

![](_page_22_Picture_202.jpeg)

#### (FBIO\_READ\_DECODER\_REG)

<span id="page-22-0"></span>![](_page_22_Picture_203.jpeg)

(FBIO\_WRITE\_DECODER\_REG)

#### 5.17. ioctl (FBIO\_WRITE\_DECODER\_REG)

![](_page_22_Picture_204.jpeg)

#### (FBIO\_READ\_ENCODER\_REG)

### 5.18. ioctl (FBIO\_READ\_ENCODER\_REG) int ioctl(int fd, int cmd, struct codec\_param \*param); param subaddr and the subaddr data control of the subfd **The Term**  $\alpha$ cmd FBIO\_READ\_ENCODER\_REG param subaddr data produced a control of the control of the control of the control of the control of the control of the control of the control of the control of the control of the control of the control of the control of the control of  $\overline{0}$  0  $\overline{1}$  errno  $\overline{0}$

#### (FBIO\_WRITE\_ENCODER\_REG)

![](_page_23_Picture_274.jpeg)

### (FBIO\_WRITE\_ENCODER\_REG)

<span id="page-23-0"></span>![](_page_23_Picture_275.jpeg)

#### mmap  $\,$

![](_page_23_Picture_276.jpeg)

#### munmap  $\sim$  30  $\,$   $\sim$  30  $\,$   $\sim$  30

![](_page_23_Picture_277.jpeg)

<span id="page-24-0"></span>close  $\sim$ 

![](_page_24_Picture_225.jpeg)

## $5.2.$

### $5.2.1.$

### $5.23.$

![](_page_24_Picture_226.jpeg)

![](_page_24_Picture_227.jpeg)

 $ALSA$   $OSS$ 

 $\overline{\text{OSS}}$ 

### 5.2.2. /dev/dsp

![](_page_24_Picture_228.jpeg)

<span id="page-25-0"></span>open  $\Box$ 

![](_page_25_Picture_180.jpeg)

 $\rm{i}$ octl $\rm{ii}$ 

- SNDCTL\_DSP\_RESET
- SNDCTL\_DSP\_SYNC
- SNDCTL\_DSP\_SPEED
- SNDCTL\_DSP\_STEREO
- SNDCTL\_DSP\_GETBLKSIZE
- SNDCTL\_DSP\_SAMPLESIZE

#### 5.25. ioctl (SNDCTL\_DSP\_RESET)

![](_page_25_Picture_181.jpeg)

5.26. ioctl (SNDCTL\_DSP\_SYNC)

![](_page_25_Picture_182.jpeg)

<span id="page-26-0"></span>![](_page_26_Picture_205.jpeg)

### 5.27. ioctl (SNDCTL\_DSP\_SPEED)

5.28. ioctl (SNDCTL\_DSP\_STEREO)

![](_page_26_Picture_206.jpeg)

5.29. ioctl (SNDCTL\_DSP\_GETBLKSIZE)

![](_page_26_Picture_207.jpeg)

5.30. ioctl (SNDCTL\_DSP\_SAMPLESIZE)

![](_page_26_Picture_208.jpeg)

<span id="page-27-0"></span>![](_page_27_Picture_184.jpeg)

![](_page_27_Picture_185.jpeg)

![](_page_27_Picture_186.jpeg)

![](_page_27_Picture_187.jpeg)

close  $\sim$ 

![](_page_27_Picture_188.jpeg)

### 5.2.3. /dev/mixer

/dev/mixer

open  $\Box$ 

![](_page_27_Picture_189.jpeg)

<span id="page-28-0"></span>![](_page_28_Picture_208.jpeg)

 $i$ octl  $i$ 

• SOUND\_MIXER\_READ\_ALTPCM

- SOUND\_MIXER\_WRITE\_ALTPCM
- SOUND\_MIXER\_READ\_LINE
- SOUND\_MIXER\_WRITE\_LINE
- SOUND\_MIXER\_READ\_RECSRC
- SOUND\_MIXER\_WRITE\_RECSRC

#### 5.35. ioctl (SOUND\_MIXER\_READ\_ALTPCM)

![](_page_28_Picture_209.jpeg)

#### 5.36. ioctl (SOUND\_MIXER\_WRITE\_ALTPCM)

![](_page_28_Picture_210.jpeg)

<span id="page-29-0"></span>![](_page_29_Picture_202.jpeg)

#### 5.37. ioctl (SOUND\_MIXER\_READ\_LINE)

#### 5.38. ioctl (SOUND\_MIXER\_WRITE\_LINE)

![](_page_29_Picture_203.jpeg)

#### 5.39. ioctl (SOUND\_MIXER\_READ\_RECSRC)

![](_page_29_Picture_204.jpeg)

include/linux/soundcard.h SOUND\_DEVICE\_NAMES

```
#define SOUND_DEVICE_NAMES \
 {"vol", "bass", "treble", "synth", "pcm", "speaker", "line", \
 "mic", "cd", "mix", "pcm2", "rec", "igain", "ogain", \
 "line1", "line2", "line3", "dig1", "dig2", "dig3", \
 "phin", "phout", "video", "radio", "monitor"}
```

```
ードは、コンパンパーツのインタインドは、ラインインパーツにはないます。<br>サイクインドは、ラインドのサイクインドは、ラインドの中国では、これは対応しています。ioctl しょうしょういっかい
"6" "7"
```
<span id="page-30-0"></span>![](_page_30_Picture_85.jpeg)

### 5.40. ioctl (SOUND\_MIXER\_WRITE\_RECSRC)

close  $\sim$ 

![](_page_30_Picture_86.jpeg)

<span id="page-31-0"></span>![](_page_31_Picture_138.jpeg)

- [11] ALSA project the C library reference . http://www.alsa-project.org/alsa-doc/alsa-lib/.
- [12] Advanced Linux Sound Architecture (ALSA) project homepage . http://www.alsaproject.org/.
- [13] Open Sound System Programmer's Guide . http://www.opensound.com/pguide/ oss.pdf.
- [14] Open Sound System Developer Information Site . http://developer.opensound.com/.

![](_page_32_Picture_22.jpeg)

![](_page_33_Picture_16.jpeg)